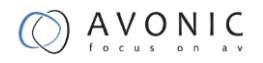

# CM-CON100

# Avonic PTZ Camera Controller

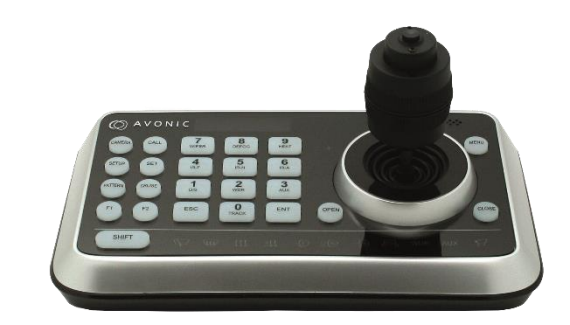

### **User Manual**

Version 2.2

Update notes: Preset instructions added Join Avonic

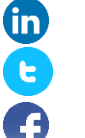

[linkedin.com/company/avonic](https://www.linkedin.com/company/avonic/)

[twitter.com/avonic](https://twitter.com/Avonic)

[facebook.com/avonic](https://www.facebook.com/Avonic-1669459376690123/)

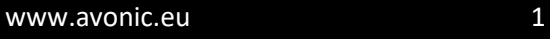

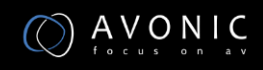

## <span id="page-1-0"></span>**Contents**

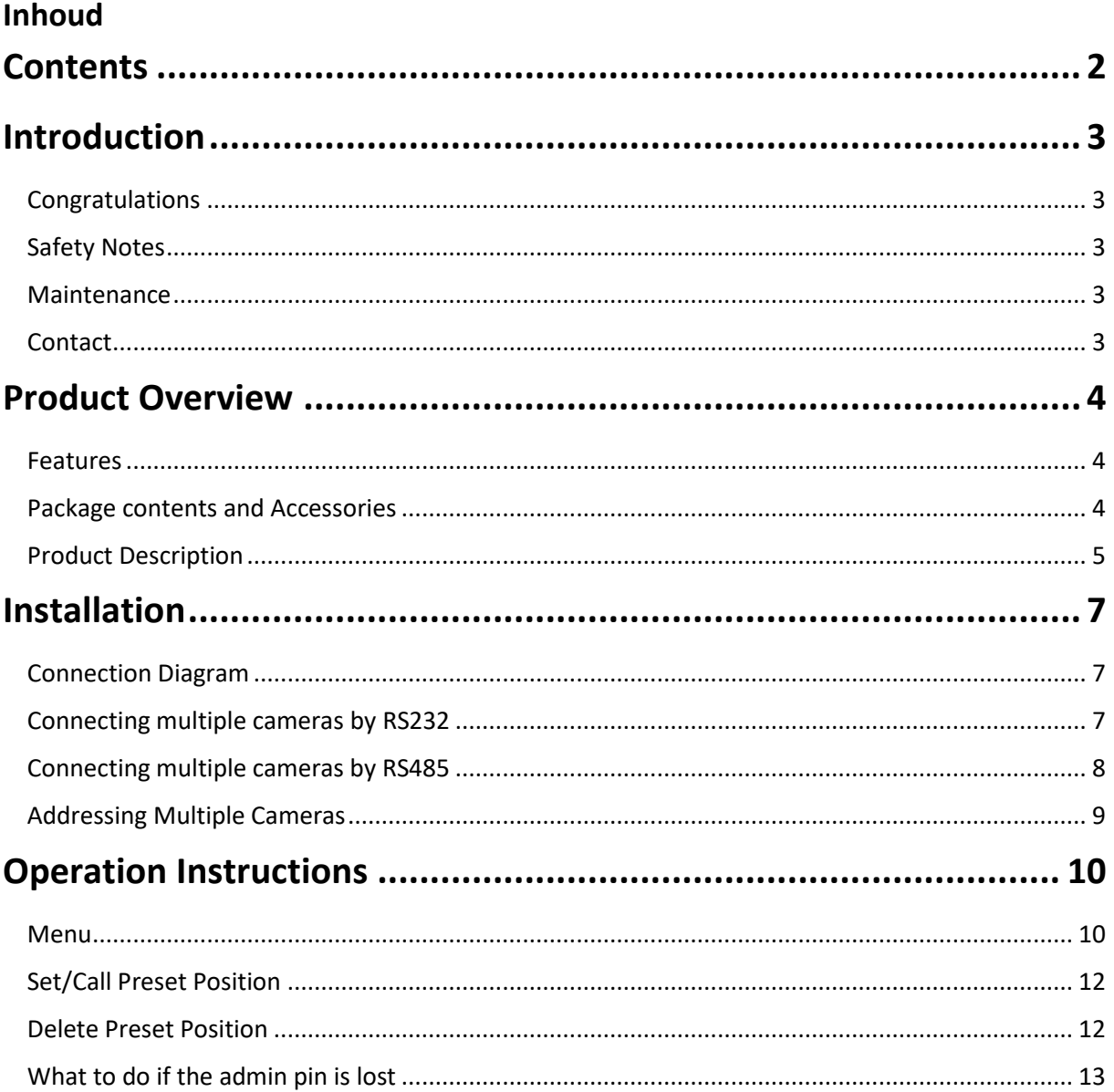

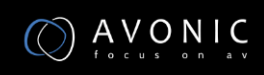

### <span id="page-2-0"></span>**Introduction**

#### <span id="page-2-1"></span>**Congratulations**

Thank you for purchasing this product. Before beginning to operate this device, please read this manual in order to make sure the best performance is obtained. Save this manual for future reference.

#### <span id="page-2-2"></span>**Safety Notes**

- Installation and servicing should only be done by Qualified Service Personnel and conform to all local codes.
- This unit is designed for indoor use only and it must not be installed where exposed to water or other liquids and moisture.
- Before powering on the device, check the input power voltage carefully.
- Avoid shock and vibration when transporting and installing the device.
- Use wall mount brackets or ceiling mount brackets available at Avonic for safe installation.
- Electronic devices produce heat. Do not block the ventilation slots of the device and make sure the installation environment is well ventilated to avoid overheating.
- Before cleaning, unplug the power cable. Use a soft, damp cloth to clean the device, do not use strong or abrasive detergent to clean that will damage the device.
- If you wish to dispose this product, please contact Avonic to obtain info about the recycle procedure.

#### <span id="page-2-3"></span>**Maintenance**

Before cleaning, unplug the power cable. Use a soft, damp cloth to clean the device, do not use strong or abrasive detergent to clean that will damage the device.

#### <span id="page-2-4"></span>**Contact**

For any questions or suggestions, contact the reseller or the local Avonic distributor. Find the local distributor on the Avonic website. For support questions mail t[o support@avonic.eu](mailto:support@avonic.eu)

For the recent manual or datasheet, look at the Avonic websit[e www.avonic.eu](http://www.avonic.eu/)

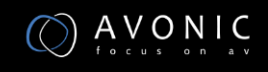

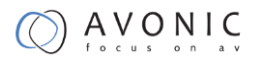

### <span id="page-3-0"></span>**Product Overview**

The Avonic CM-CON100 is a compact PTZ camera controller. With this controller it is possible to control up to 255 camera's and using up to 255 pre-sets.

The controller supports the Visca, Pelco-D and Pelco-P protocol and can be connected with RS232/485. The Avonic CM-CON100 is therefore compatible with the Avonic camera's as well with other brands that supports these protocols.

Switch easily between auto and manual focus, save and load presets, and connect multiple controllers to multiple camera's

#### <span id="page-3-1"></span>**Features**

- Number of presets: With this compact controller, it is possible to control up to 255 cameras and use up to 255 pre-sets.
- Connection: Easy to connect with RS232 , RS485
- Control: Every setting of the camera can be controlled by accessing the OSD of the camera through the controller. Directly control the camera's Pan, Tilt, Zoom and Focus.4D joystick for pan/tilt/zoom/focus control, ergonomic design and excellent finishing;

#### <span id="page-3-2"></span>**Package contents and Accessories**

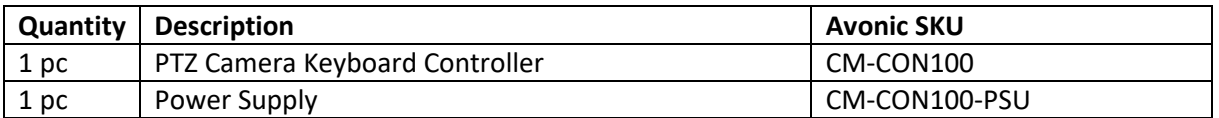

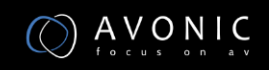

### AVONIC

#### <span id="page-4-0"></span>**Product Description**

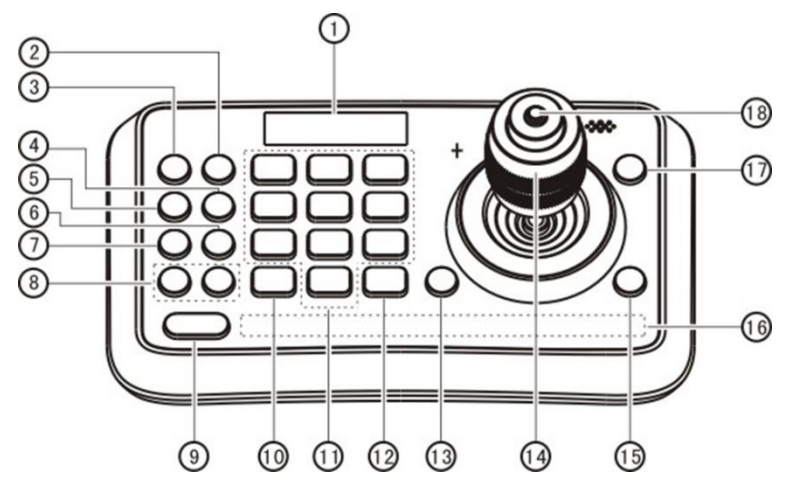

- 1. OLED screen. The OLED screen displays status of current operation.
- 2. CALL (Call preset) Input preset number, then press CALL key to call a preset
- 3. CAMERA (Switch cameras) Input camera number, then press CAMERA key to switch to another camera.
- 4. SET (Set / Clear preset) Input preset number, then press SET key to set or delete a preset (Short press to "set"; long press to "clear").
- 5. SETUP (Enter setup menu) Press SETUP key to enter menu and program the keyboard
- 6. CRUISE (Auto Cruise) Press CRUISE key to do auto cruise.
- 7. PATTERN (Pattern Scan) Press PATTERN key to do pattern scan
- 8. F1, F2 Toggle between Auto Focus and Manual Focus (also see 18.)
- 9. SHIFT (Extension key) It is an extension key to be used with other keys for special functions.
- 10. ESC (Exit / Delete) It is a key to EXIT in a menu or DELETE in other operations.
- 11. 0~9 (Numbers) Those are keys used to input numbers. Combine with SHIFT key to activate various functions shown on number keys. For example, press SHIFT + 1 will turn on DIS function of the camera.
- 12. ENT (Confirm) It is used to confirm menu setting.
- 13. OPEN ( IRIS Open) This key is used to activate IRIS open of the camera. It is also a "confirm" key in a menu.
- 14. Joystick This joystick is used to Pan, Tilt, Zoom and Focus Non-Menu State: Left/Right/Up/Down: Pan/Tilt the camera correspondingly Twist clockwise: Zoom In, Twist anti-clockwise: Zoom Out; Press Zoom/ Focus Switch Key and Twist: Focus Near/Far Menu State:

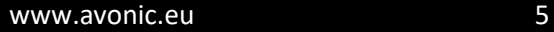

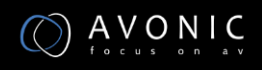

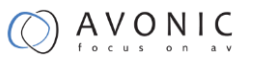

Right: Enter a submenu or Confirm; Left: Return to previous menu or exit (expect some not returnable menus); Up: Move to last option; Down: Move to next option.

- 15. CLOSE ( IRIS Close) This key is used to activate IRIS close of the camera; it is "return" key in a menu.
- 16. Status Display area This area is used to display status of functions that are turned on, relative icons will be back lighted.
- 17. MENU (Enter Camera Menu) This key is used to enter camera menu.
- 18. Zoom / Focus Switch Key. (See also 8.) This key is used to switch between zoom and focus function.

Operation: Press this key, the red cross indicatorlight near the joystick will go out, twist the joystick to zoom in / out; press this key again, the red cross indicatorlight will be lightened, twist the joystick adjust focus value.

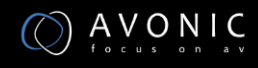

### <span id="page-6-0"></span>**Installation**

The controller has 3 wires:

- Power with female JEITA connector
- RS232 with 3 pin Terminal Strip
- RS485 with 2 pin Terminal Strip

Maximum distance for RS232 is about 10 meters. Maximum distance for RS485 is about 1200 meters.

#### <span id="page-6-1"></span>**Connection Diagram**

Power + RS-232 + RS-485

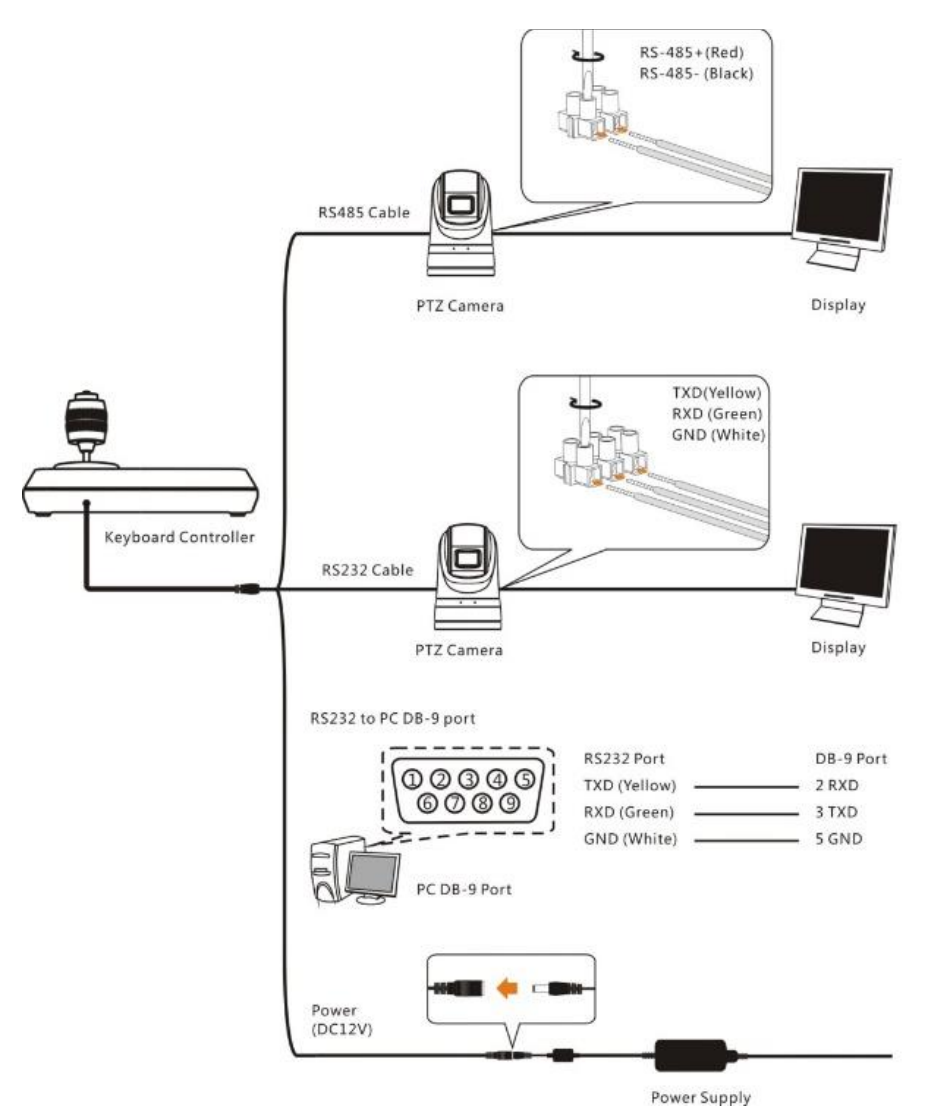

#### <span id="page-6-2"></span>**Connecting multiple cameras by RS232**

The VISCA protocol supports up to 7 cameras and can be cascaded by connecting RS232-out from each camera to RS232-in of the following according to the picture:

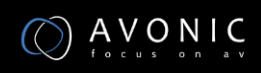

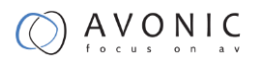

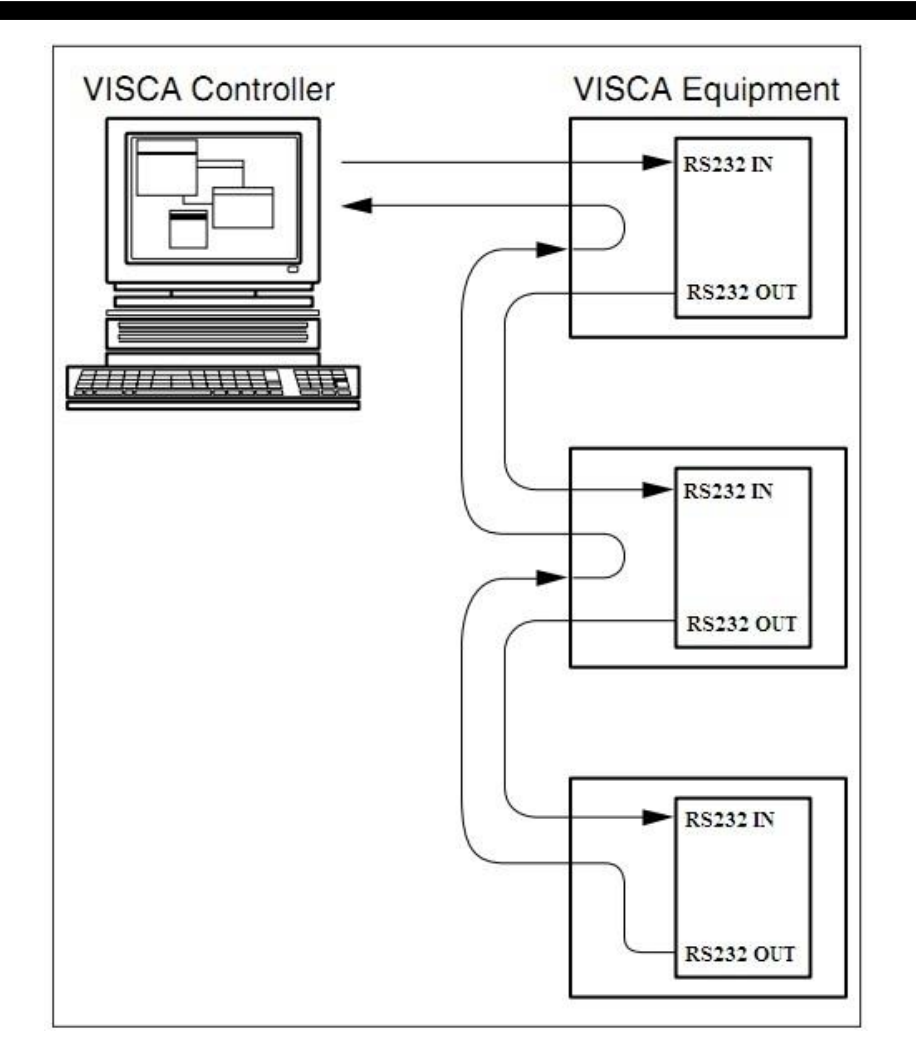

#### <span id="page-7-0"></span>**Connecting multiple cameras by RS485**

To connect multiple cameras by RS485, the cameras need to get attached to a 2-wire twisted pair bus that is terminated at both ends with a 120  $\Omega$  impedance resistor. The maximum distance from the bus to the camera or controller is 5 meters

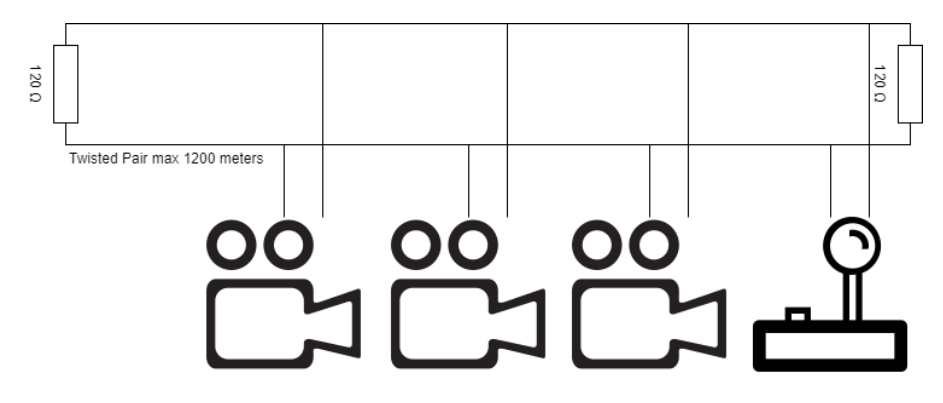

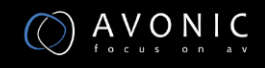

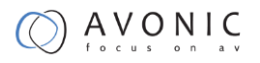

#### <span id="page-8-0"></span>**Addressing Multiple Cameras**

In case more cameras are connected to the controller, each camera needs to be addressed the right way to a camera number of the controller.

The following settings need to match in both camera and controller:

- 1. Protocol (VISCA, PELCO-p or PELCO-d)
- 2. Camera address number (1, 2 or n)
- 3. Communication settings as baud rate (9600), parity, etc.

See the Operation Instruction in the manuals of the cameras for more detail. The following section of this manual describes how to set up the controller.

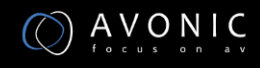

## <span id="page-9-0"></span>**Operation Instructions**

#### <span id="page-9-1"></span>**Menu**

After powered on, "USER PIN" will show on the controller's screen. The initial pin is "111111".

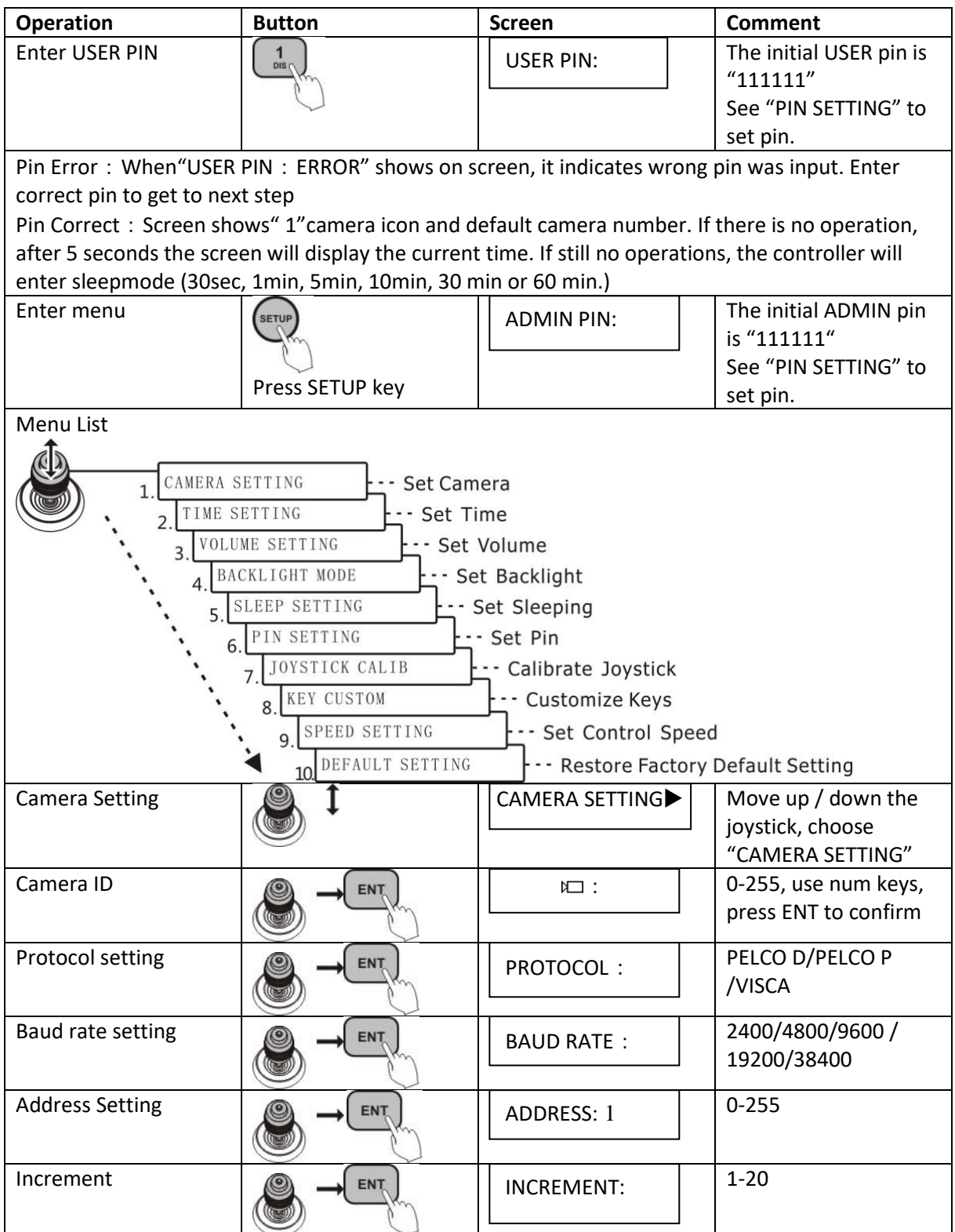

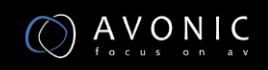

 $\bigcirc$  AVONIC

The controller can also batch program cameras in the system. It will set the same baud rate, protocol for the 10 cameras next to the current one while the cameras' address to be increased by increment number sequentially. After step 5, press SHIFT to enter menu "INCREMENT:" Input a number within 1~20, press ENT to confirm.

The address increment between two sequential cameras. For example, the current camera address is 1 and the increment is 2, then the next camera address is 3.

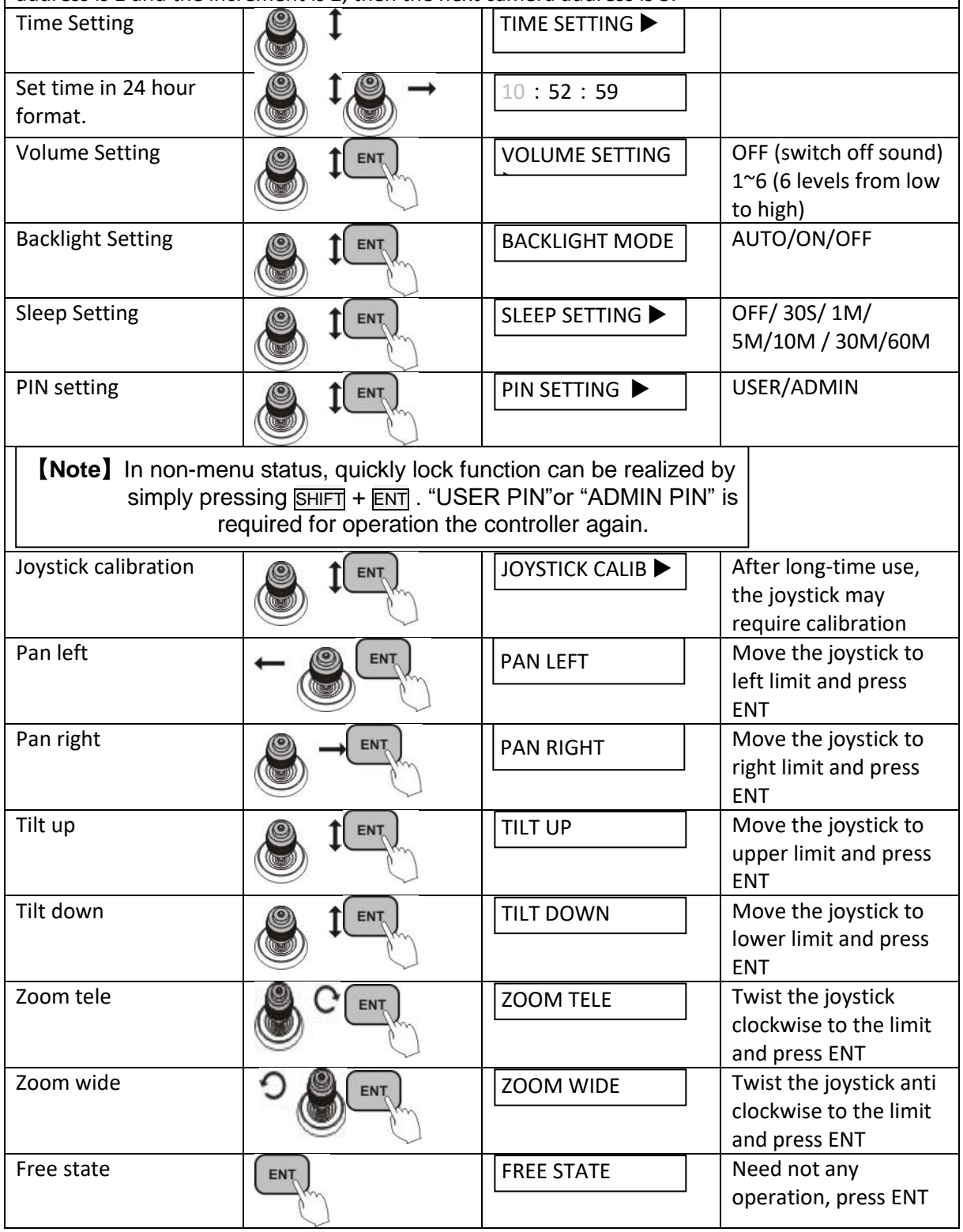

### $\bigcirc$  AVONIC

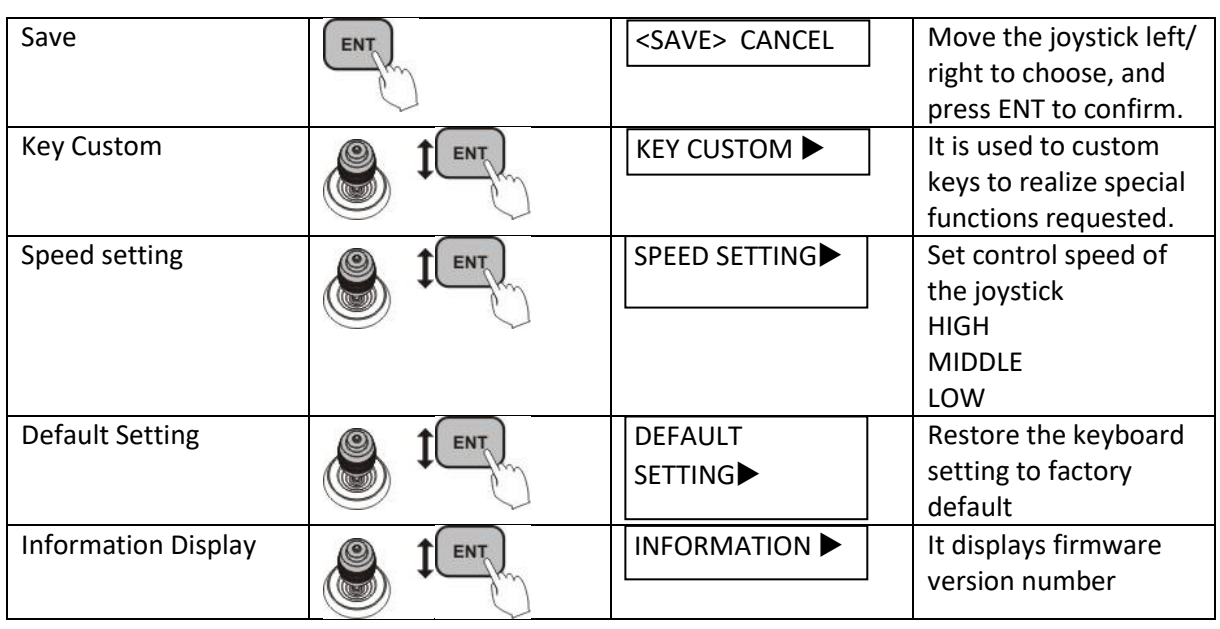

### <span id="page-11-0"></span>**Set/Call Preset Position**

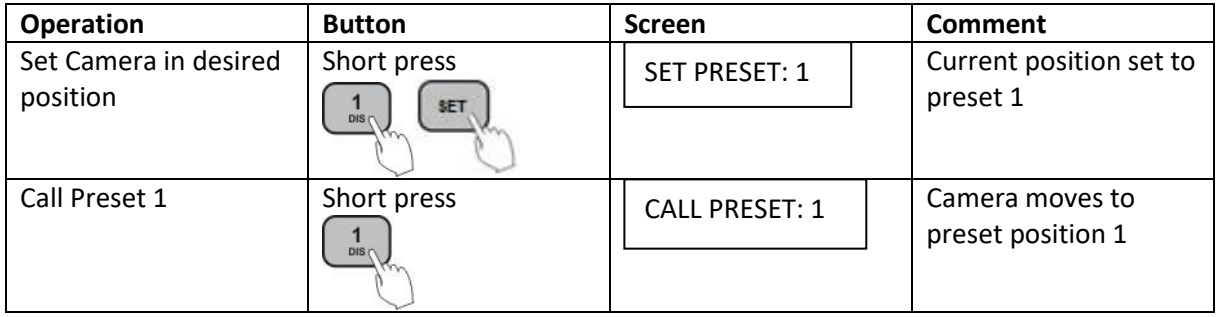

#### <span id="page-11-1"></span>**Delete Preset Position**

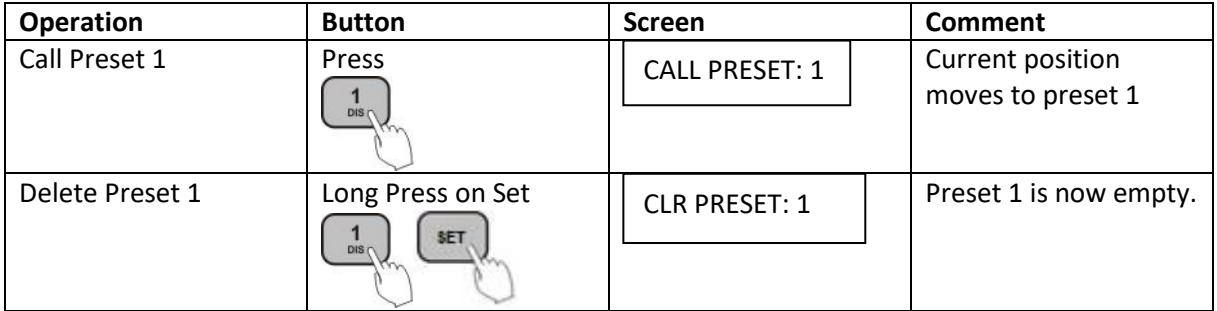

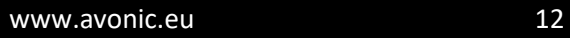

#### <span id="page-12-0"></span>**What to do if the admin pin is lost**

By default the admin pin is set to 111111. If this pin is changed and is lost, use the following code to regain access to the con-100: **778896**